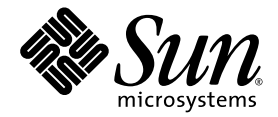

# Sun Fire<sup>™</sup> V890 Dynamic Reconfiguration User's Guide

Sun Microsystems, Inc. www.sun.com

Part No. 817-4166-10 August 2004, Revision A

Submit comments about this document at: <http://www.sun.com/hwdocs/feedback>

Copyright 2004 Sun Microsystems, Inc., 4150 Network Circle, Santa Clara, California 95054, U.S.A. All rights reserved.

Sun Microsystems, Inc. has intellectual property rights relating to technology that is described in this document. In particular, and without limitation, these intellectual property rights may include one or more of the U.S. patents listed at http://www.sun.com/patents and one or more additional patents or pending patent applications in the U.S. and in other countries.

This document and the product to which it pertains are distributed under licenses restricting their use, copying, distribution, and decompilation. No part of the product or of this document may be reproduced in any form by any means without prior written authorization of Sun and its licensors, if any.

Third-party software, including font technology, is copyrighted and licensed from Sun suppliers.

Parts of the product may be derived from Berkeley BSD systems, licensed from the University of California. UNIX is a registered trademark in the U.S. and in other countries, exclusively licensed through X/Open Company, Ltd.

Sun, Sun Microsystems, the Sun logo, AnswerBook2, docs.sun.com, Sun Fire, and Solaris are trademarks or registered trademarks of Sun Microsystems, Inc. in the U.S. and in other countries.

All SPARC trademarks are used under license and are trademarks or registered trademarks of SPARC International, Inc. in the U.S. and in other countries. Products bearing SPARC trademarks are based upon an architecture developed by Sun Microsystems, Inc.

The OPEN LOOK and Sun™ Graphical User Interface was developed by Sun Microsystems, Inc. for its users and licensees. Sun acknowledges the pioneering efforts of Xerox in researching and developing the concept of visual or graphical user interfaces for the computer industry. Sun holds a non-exclusive license from Xerox to the Xerox Graphical User Interface, which license also covers Sun's licensees who implement OPEN LOOK GUIs and otherwise comply with Sun's written license agreements.

U.S. Government Rights—Commercial use. Government users are subject to the Sun Microsystems, Inc. standard license agreement and applicable provisions of the FAR and its supplements.

DOCUMENTATION IS PROVIDED "AS IS" AND ALL EXPRESS OR IMPLIED CONDITIONS, REPRESENTATIONS AND WARRANTIES, INCLUDING ANY IMPLIED WARRANTY OF MERCHANTABILITY, FITNESS FOR A PARTICULAR PURPOSE OR NON-INFRINGEMENT, ARE DISCLAIMED, EXCEPT TO THE EXTENT THAT SUCH DISCLAIMERS ARE HELD TO BE LEGALLY INVALID.

Copyright 2004 Sun Microsystems, Inc., 4150 Network Circle, Santa Clara, Californie 95054, Etats-Unis. Tous droits réservés.

Sun Microsystems, Inc. a les droits de propriété intellectuels relatants à la technologie qui est décrit dans ce document. En particulier, et sans la limitation, ces droits de propriété intellectuels peuvent inclure un ou plus des brevets américains énumérés à http://www.sun.com/patents et<br>un ou les brevets plus supplémentaires ou les applications de brevet en attente d

Ce produit ou document est protégé par un copyright et distribué avec des licences qui en restreignent l'utilisation, la copie, la distribution, et la décompilation. Aucune partie de ce produit ou document ne peut être reproduite sous aucune forme, par quelque moyen que ce soit, sans l'autorisation préalable et écrite de Sun et de ses bailleurs de licence, s'il  $\hat{y}$  en a.

Le logiciel détenu par des tiers, et qui comprend la technologie relative aux polices de caractères, est protégé par un copyright et licencié par des fournisseurs de Sun.

Des parties de ce produit pourront être dérivées des systèmes Berkeley BSD licenciés par l'Université de Californie. UNIX est une marque déposée aux Etats-Unis et dans d'autres pays et licenciée exclusivement par X/Open Company, Ltd.

Sun, Sun Microsystems, le logo Sun, AnswerBook2, docs.sun.com,Sun Fire, et Solaris sont des marques de fabrique ou des marques déposées de Sun Microsystems, Inc. aux Etats-Unis et dans d'autres pays.

Toutes les marques SPARC sont utilisées sous licence et sont des marques de fabrique ou des marques déposées de SPARC International, Inc. aux Etats-Unis et dans d'autres pays. Les produits portant les marques SPARC sont basés sur une architecture développée par Sun Microsystems, Inc.

L'interface d'utilisation graphique OPEN LOOK et Sun™ a été développée par Sun Microsystems, Inc. pour ses utilisateurs et licenciés. Sun reconnaît les efforts de pionniers de Xerox pour la recherche et le développement du concept des interfaces d'utilisation visuelle ou graphique<br>pour l'industrie de l'informatique. Sun détient une license non exclusive de X couvrant également les licenciées de Sun qui mettent en place l'interface d 'utilisation graphique OPEN LOOK et qui en outre se conforment aux licences écrites de Sun.

LA DOCUMENTATION EST FOURNIE "EN L'ÉTAT" ET TOUTES AUTRES CONDITIONS, DECLARATIONS ET GARANTIES EXPRESSES OU TACITES SONT FORMELLEMENT EXCLUES, DANS LA MESURE AUTORISEE PAR LA LOI APPLICABLE, Y COMPRIS NOTAMMENT TOUTE GARANTIE IMPLICITE RELATIVE A LA QUALITE MARCHANDE, A L'APTITUDE A UNE UTILISATION PARTICULIERE OU A L'ABSENCE DE CONTREFAÇON.

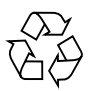

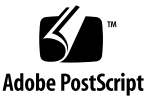

# **Contents**

#### **[Preface](#page-4-0) v**

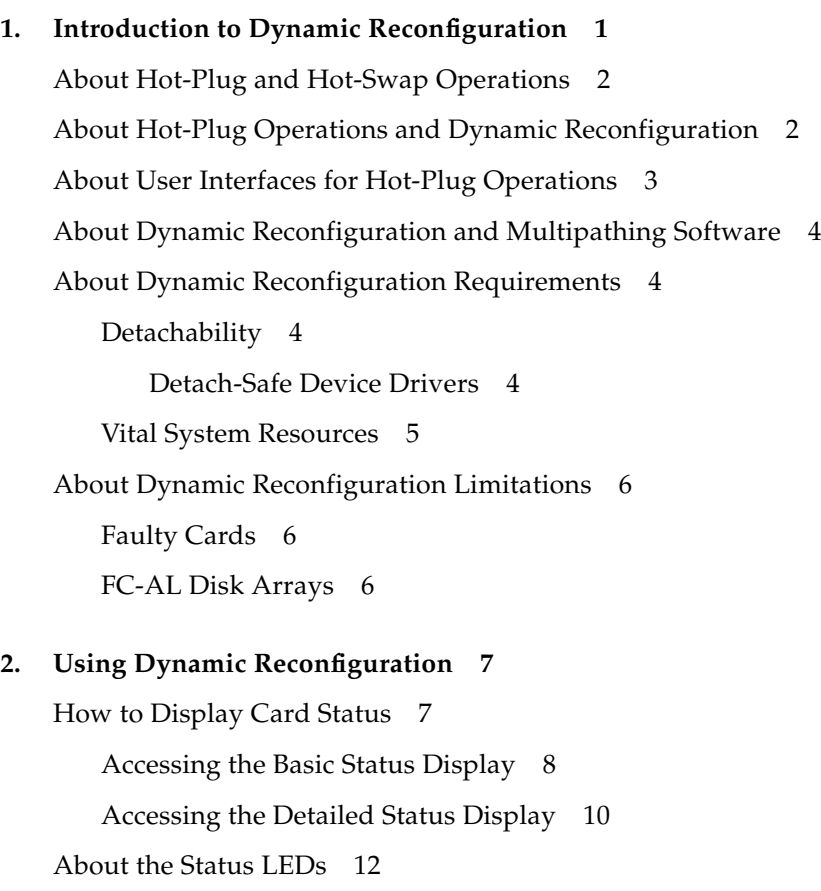

[How to Identify Cards and Slots](#page-21-0) 14 [Identifying a Card Inside the System](#page-21-1) 14 [Identifying a Card or Slot From a System Console](#page-22-0) 15 [How to Prepare a PCI Card for Removal](#page-22-1) 15 [What to Do](#page-22-2) 15 [What Next](#page-23-0) 16 [How to Remove a PCI Card](#page-24-0) 17 [Before You Begin](#page-24-1) 17 [What to Do](#page-24-2) 17 [What Next](#page-25-0) 18 [How to Remove PCI Cards That Use Detach-Unsafe Drivers](#page-26-0) 19 [What to Do](#page-26-1) 19 [What Next](#page-26-2) 19 [How to Add a PCI Card](#page-27-0) 20 [Before You Begin](#page-27-1) 20 [What to Do](#page-27-2) 20

### <span id="page-4-0"></span>Preface

The information in the *Sun Fire V890 Dynamic Reconfiguration User's Guide* is intended for system administrators and service providers.

This book describes the Sun Fire™ V890 Dynamic Reconfiguration (DR) feature, which enables you to attach and detach PCI cards from a running system. The information in this book applies only to Sun Fire V890 systems.

## Using UNIX Commands

This document does not contain information on basic UNIX® commands and procedures such as shutting down the system, booting the system, and configuring devices. See one or more of the following for this information:

- *Solaris Handbook for Sun Peripherals*
- Online documentation for the Solaris™ Operating System

# Typographic Conventions

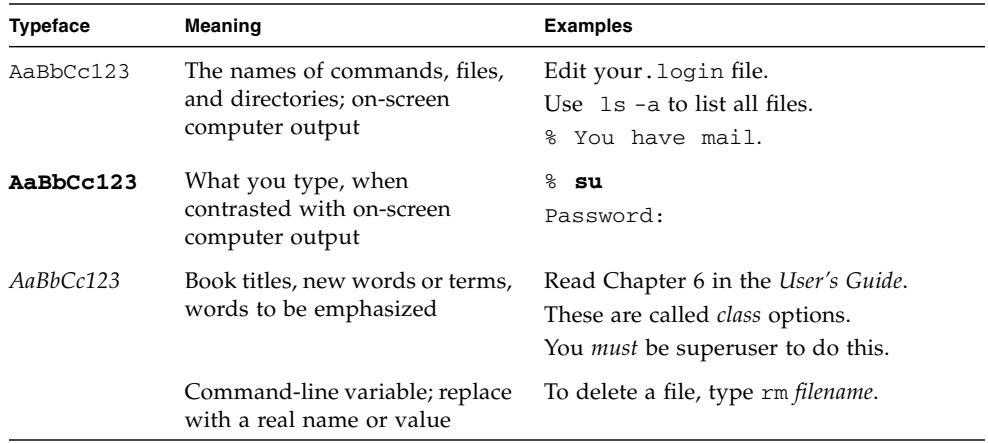

# Shell Prompts

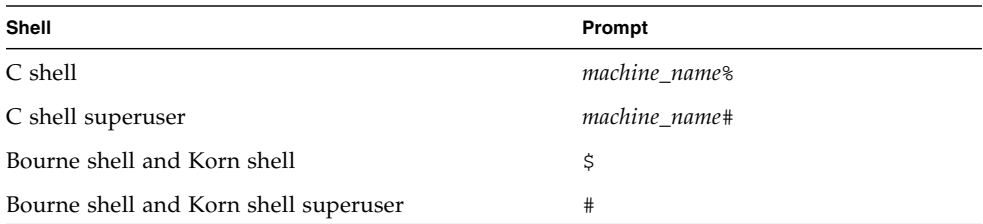

### Related Documentation

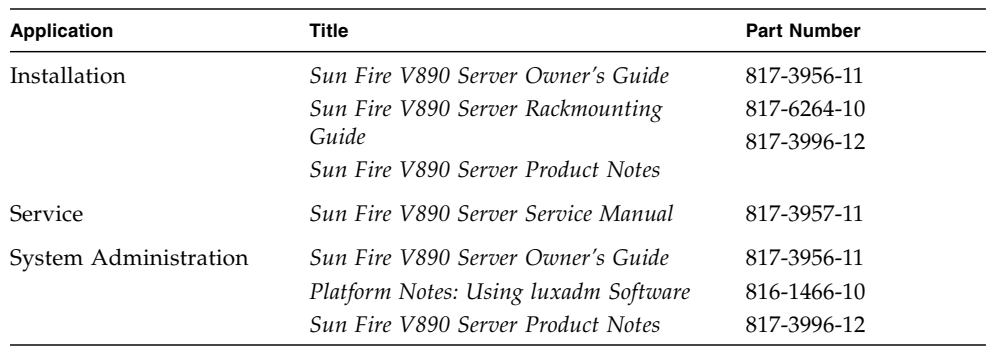

### Accessing Sun Documentation Online

The docs.sun.com<sup>SM</sup> web site enables you to access a select group of Sun technical documentation on the Web. You can browse the docs.sun.com archive or search for a specific book title or subject at:

http://www.sun.com/documentation

### Sun Welcomes Your Comments

Sun is interested in improving its documentation and welcomes your comments and suggestions. You can submit your comments by going to:

<http://www.sun.com/hwdocs/feedback>

Please include the title and part number (817-4166-10) of your document with your feedback.

CHAPTER **1**

# <span id="page-8-0"></span>Introduction to Dynamic Reconfiguration

This chapter introduces you to the concepts of Dynamic Reconfiguration and hotplug operations. It also explains the requirements and limitations of Dynamic Reconfiguration.

Topics covered in this chapter include:

- ["About Hot-Plug and Hot-Swap Operations" on page](#page-9-0) 2
- ["About Hot-Plug Operations and Dynamic Reconfiguration" on page](#page-9-1) 2
- ["About User Interfaces for Hot-Plug Operations" on page](#page-10-0) 3
- ["About Dynamic Reconfiguration and Multipathing Software" on page](#page-11-0) 4
- ["About Dynamic Reconfiguration Requirements" on page](#page-11-1) 4
- ["About Dynamic Reconfiguration Limitations" on page](#page-13-0) 6

## <span id="page-9-0"></span>About Hot-Plug and Hot-Swap **Operations**

Sun Fire V890 system hardware is designed to support hot-plugging of Peripheral Component Interconnect (PCI) cards. This hot-plug capability enables you to add, remove, or replace a PCI card on a powered-on system, while the rest of the system's capabilities remain unaffected.

Hot-plugging significantly reduces system downtime associated with PCI card replacement. However, the hot-plug procedure involves issuing software commands for preparing the system before removing a PCI card and for reconfiguring the operating system after installation of a new card. The Sun Fire V890 internal disk drives are also hot-pluggable components.

In contrast, Sun Fire V890 fan trays and power supplies are *hot-swappable.* You can remove or insert these components at any time without any prior software preparation. For more information about hot-pluggable and hot-swappable system components, refer to the *Sun Fire V890 Server Owner's Guide*.

**Note –** The Sun Fire V890 system controller (SC) card is *not* a hot-pluggable component. Before installing or removing an SC card, you must power off the system and disconnect all system power cords.

# <span id="page-9-1"></span>About Hot-Plug Operations and Dynamic Reconfiguration

Hot-plug operations for PCI cards involve Dynamic Reconfiguration (DR). Dynamic Reconfiguration is an operating system feature that enables you to reconfigure system hardware while the system is running. Using DR, you can add or replace hardware resources with little or no interruption tonormal system operations.

PCI hot-plug procedures may involve software commands for preparing the system prior to removing a device, and for reconfiguring the operating system after installing a new device. In addition, certain other system requirements must be met in order for hot-plug operations to succeed. For details, see ["About Dynamic](#page-11-1)  [Reconfiguration Requirements" on page](#page-11-1) 4.

For detailed PCI hot-plug procedures, see [Chapter](#page-14-2) 2.

**Note –** You can hot-plug any standard PCI card, provided a suitable software driver exists for the Solaris Operating System, and the driver supports PCI hot-plug operations. In addition, the card must comply with the PCI Hot-Plug Specification Revision 1.1.

# <span id="page-10-0"></span>About User Interfaces for Hot-Plug **Operations**

There are two different methods for performing PCI hot-plug operations on Sun Fire V890 systems:

- Push-button method
- Command-line method

The *push-button* method relies on push buttons and status LEDs located near each PCI card slot. To initiate a hot-plug operation, press the push button for the corresponding slot. Three status LEDs located near each slot indicate successful results or failure conditions.

The *command-line* method lets you perform hot-plug operations via a remote login session, a locally attached console, or an SC console. This method involves the Solaris cfgadm(1M) command, and uses the LEDs near each slot to indicate where to insert or remove the affected card.

Both hot-plug methods use the status LEDs located near each PCI slot. These LEDs indicate when it is safe to insert or remove a card from its slot, and show whether the operation has succeeded or failed. For additional details on Sun Fire V890 hotplug status LEDs, see ["About the Status LEDs" on page](#page-19-1) 12.

**Note –** Regardless of the method you use, it is often necessary to perform additional administrative steps to prepare for a hot-plug removal operation. Prior to performing a removal operation, you must ensure that the devices residing on the card are not currently in use. To identify and manually terminate usage of such devices, you can use standard Solaris Operating System commands such as mount(1M), umount(1M), swap(1M), if config(1M), and ps(1).

For detailed PCI hot-plug procedures, see [Chapter](#page-14-2) 2.

# <span id="page-11-0"></span>About Dynamic Reconfiguration and Multipathing Software

DR works in conjunction with (but does not require) multipathing software. You can use multipathing software to switch I/O operations from one I/O controller to another to prepare for DR operations. With a combination of DR and multipathing software, you can remove, replace, or deactivate a PCI controller card with no interruption to system operation. Note that this requires redundant hardware; that is, the system must contain an alternate I/O controller that is connected to the same devices as the card being removed or replaced. The alternate controller must reside on a different PCI card or be integrated into the Sun Fire V890 system motherboard or I/O board. For more information about multipathing software, refer to the *Sun Fire V890 Server Owner's Guide*.

# <span id="page-11-4"></span><span id="page-11-1"></span>About Dynamic Reconfiguration Requirements

Certain system requirements must be met in order for DR operations to succeed. These requirements are summarized below and covered in more detail in the sections that follow.

### <span id="page-11-2"></span>**Detachability**

For a PCI card to be successfully detached from a running operating system:

- All devices on the card must use detach-safe device drivers.
- If the card controls any vital system resources, alternate paths to those resources must be available through some other card or on-board controller integrated into the system motherboard or system I/O board.

#### <span id="page-11-3"></span>Detach-Safe Device Drivers

For a PCI card to be successfully detached from a running operating system, each device on the card must have a detach-safe driver. A *detach-safe* driver enables a single instance of a driver to be closed while other instances are allowed to remain open to service similar devices used elsewhere in the system. To be considered detach-safe, a driver must be able to perform a basic Device Driver Interface/Device Kernel Interface (DDI/DKI) function called DDI\_DETACH. Any driver that does not support the DDI\_DETACH function is called *detach-unsafe*.

Sun Microsystems offers a variety of hot-pluggable PCI cards that use detach-safe device drivers. For an up-to-date list of Sun PCI cards that use detach-safe drivers, contact your local Sun sales representative.

**Note –** Many third-party drivers (those purchased from vendors other than Sun Microsystems) do not support the DDI\_DETACH function. Sun Microsystems suggests that you test these driver functions during the qualification and installation phases of any third-party PCI card before using it in a production environment.

While it is possible to detach a PCI card that has detach-unsafe drivers, it is a fairly complex procedure. To do so, you must:

- 1. Stop all usage of the detach-unsafe drivers on the card.
- 2. Stop all usage of other devices in the system that share the same detach-unsafe drivers.
- 3. Manually close all instances of the affected drivers and unload all of those drivers.

For more information, see ["How to Remove PCI Cards That Use Detach-Unsafe](#page-26-3)  [Drivers" on page](#page-26-3) 19.

#### <span id="page-12-0"></span>Vital System Resources

You cannot dynamically detach a PCI card that controls vital system resources unless alternate paths to those resources are available. The alternate paths must be available through a different PCI card or an on-board controller integrated into the system motherboard or system I/O board. Before detaching the card, you must switch control of the vital resources over to the alternate path (note that some multipathing software may handle this automatically). Examples of vital system resources include the system's boot disk, swap space, and primary network interface.

Some cards cannot be detached. A PCI card is not detachable if it controls a boot drive for which no alternate path is available.

If possible, the system's swap space should reside on two or more disks attached to controllers on separate boards. For example, some of the swap space might be controlled by a PCI host adapter card, while the rest could be controlled by the system's on-board controller. With this kind of configuration, a particular swap

partition is not a vital system resource, because swap space is accessible through multiple controllers, and additional swap space can be dynamically configured via the swap(1M) command.

**Note –** Before detaching a PCI card that controls disk swap space, you must ensure that the system's remaining memory and disk swap space will be large enough to accommodate currently running programs.

# <span id="page-13-0"></span>About Dynamic Reconfiguration Limitations

This section describes the possible limitations you might encounter while using dynamic reconfiguration.

### Faulty Cards

<span id="page-13-1"></span>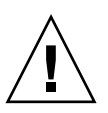

**Caution** – Inserting a faulty card may cause a system crash. Use only cards that are known to be functional.

When hot-plugging a PCI card, it is important to be aware that a newly inserted PCI card with a serious failure can, when powered on, introduce failures in the bus segment to which it is connected.

### <span id="page-13-2"></span>FC-AL Disk Arrays

For Sun StorEdge™ A5000 Fibre Channel-Arbitrated Loop (FC-AL) disk arrays, the firmware version must be ST19171FC 0413 or later.

# <span id="page-14-2"></span><span id="page-14-0"></span>Using Dynamic Reconfiguration

This chapter provides detailed instructions for Dynamic Reconfiguration procedures on a Sun Fire V890 system. Topics covered in this chapter include:

- ["How to Display Card Status" on page](#page-14-1) 7
- ["About the Status LEDs" on page](#page-19-0) 12
- ["How to Identify Cards and Slots" on page](#page-21-0) 14
- ["How to Prepare a PCI Card for Removal" on page](#page-22-1) 15
- ["How to Remove a PCI Card" on page](#page-24-0) 17
- ["How to Remove PCI Cards That Use Detach-Unsafe Drivers" on page](#page-26-0) 19
- ["How to Add a PCI Card" on page](#page-27-0) 20

### <span id="page-14-1"></span>How to Display Card Status

You can use the cfgadm command to display status information about cards and slots. Refer to the cfgadm(1M) man page for options to this command.

#### <span id="page-15-0"></span>Accessing the Basic Status Display

Many DR operations require that you specify a card or slot.

● **To obtain the system names for cards or slots, as superuser, type:** 

#### # **cfgadm**

When used without options, the cfgadm command displays information about all known cards and slots. The following display shows a typical output.

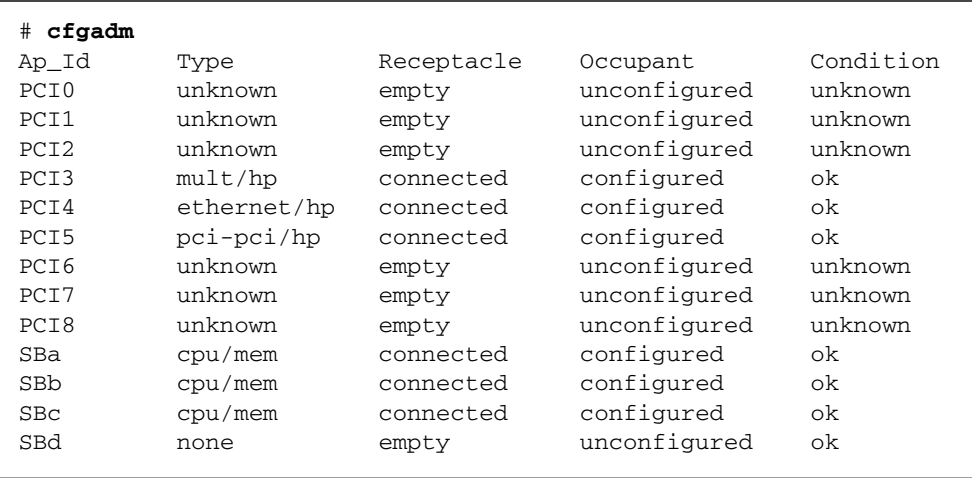

The first column, Ap\_Id, lists the system's attachment points. An *attachment point* is a collective term for a card and its associated slot. There are two types of system names for attachment points.

- A *physical* attachment point describes the physical path to the slot in the system device tree.
- A *logical* attachment point, or attachment point ID, is an alias created by the system to refer to the physical attachment point.

For example, in the cfgadm output shown previously, the logical attachment point ID of the PCI card in the first slot is PCI0.

**Note –** The cfgadm status display shows attachment points for both PCI cards and CPU/Memory boards. However, DR operations for Sun Fire V890 CPU/Memory boards are not supported.

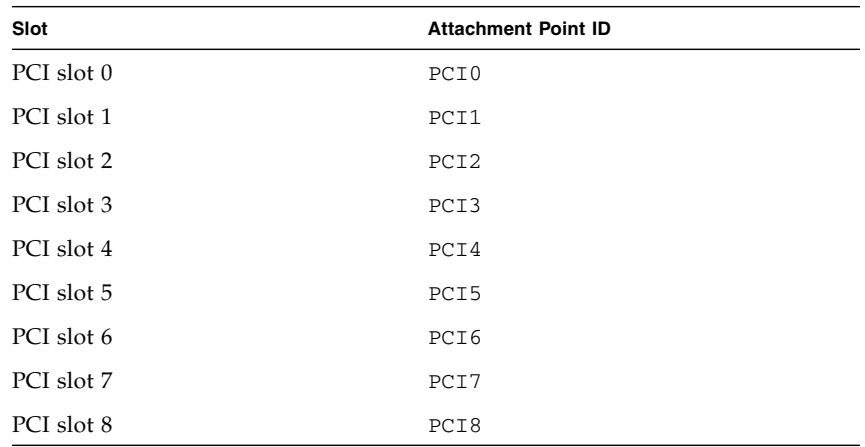

The following table lists the attachment point IDs for all of the Sun Fire V890 PCI slots.

The following table describes the values that may appear in the Type, Receptacle, Occupant, and Condition columns of the basic status display. The values listed for the Type column represent the most common board and card types.

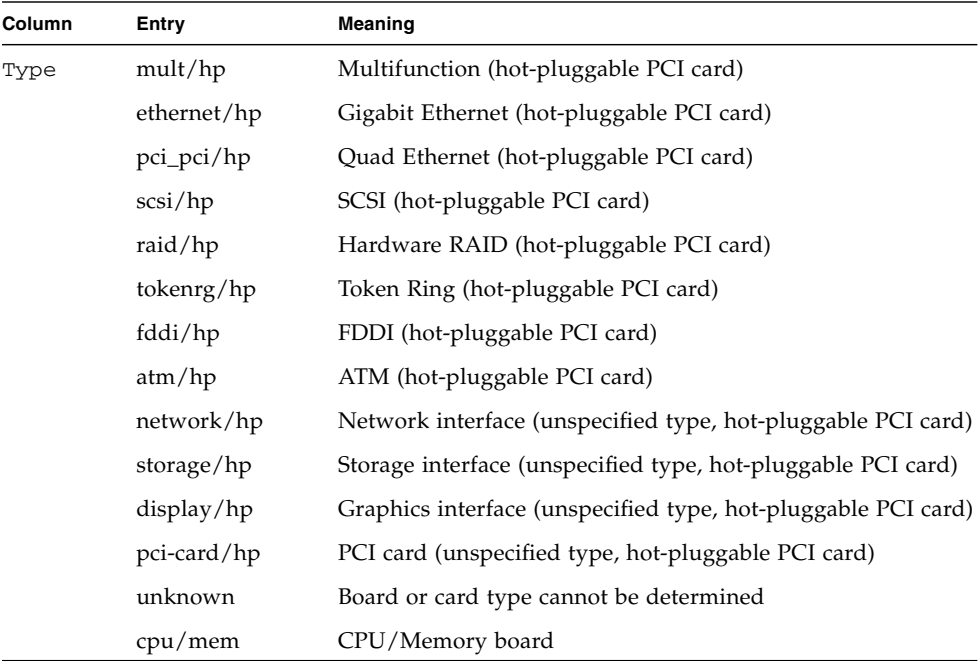

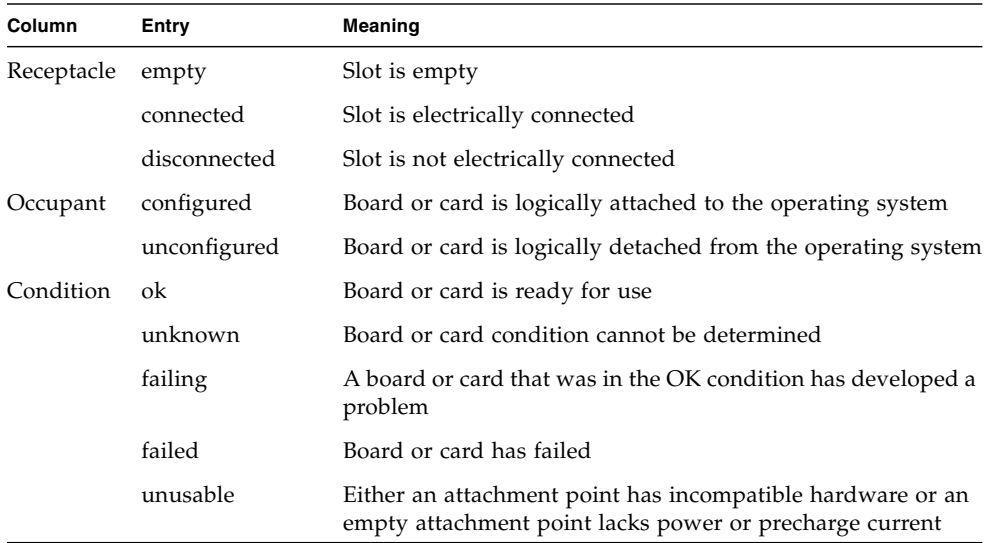

#### <span id="page-17-0"></span>Accessing the Detailed Status Display

You can use the  $-v$  (verbose) option to access expanded descriptions.

● **For a more detailed status report, as superuser, type:** 

#### # **cfgadm -v**

In addition to the information provided by the basic status display, the detailed status information includes the physical attachment point of each card.

The following is an example of the display produced by the  $cf$ gadm  $-v$  command.

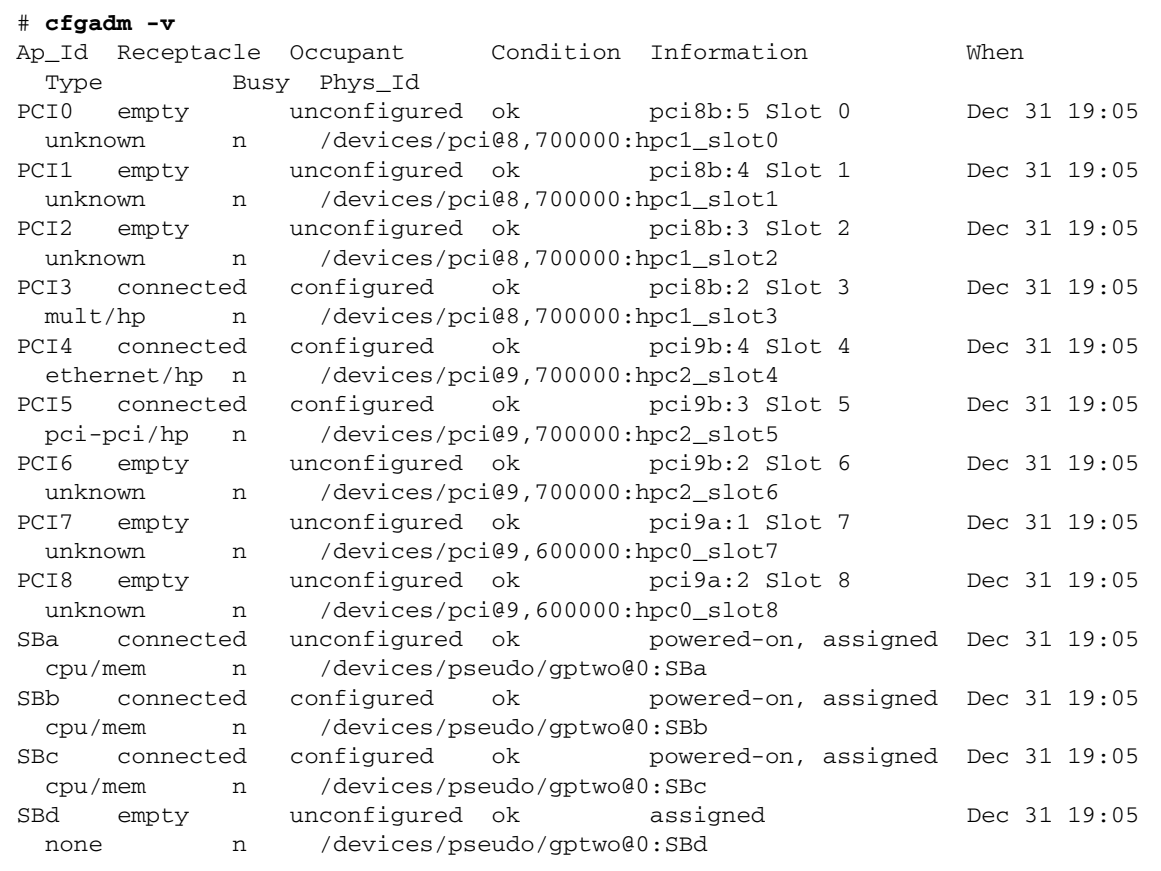

### <span id="page-19-1"></span><span id="page-19-0"></span>About the Status LEDs

Inside the Sun Fire V890 system, status LEDs provide power, fault, and hot-plug indications for each PCI card slot. Each LED is labeled with an icon as shown below:

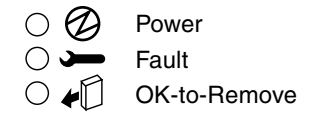

The following tables summarize how to interpret the LEDs for various hot-plug scenarios. In each table, the LED states are represented as follows:

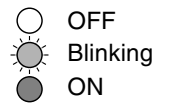

**TABLE 2-1** Removing a Card

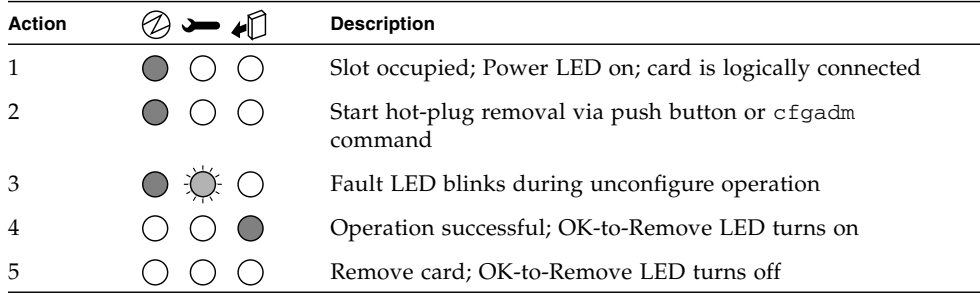

**TABLE 2-2** Removing a Card – Card Busy

| <b>Action</b> |                 | <b>Description</b>                                          |
|---------------|-----------------|-------------------------------------------------------------|
|               |                 | Slot occupied; Power LED on                                 |
|               |                 | Start hot-plug removal via push button or cfgadm<br>command |
| 3             | $\circ$ $\circ$ | Fault LED blinks briefly during unconfigure operation       |
|               |                 | Card busy; check system console messages                    |

**TABLE 2-3** Adding a Card

| <b>Action</b>  | <b>Description</b>                                               |
|----------------|------------------------------------------------------------------|
|                | Slot empty; all LEDs off                                         |
|                | Insert new card; OK-to-Remove LED turns on upon<br>insertion     |
| 3              | Start hot-plug addition via push button or cfgadm<br>command     |
| $\overline{4}$ | Power LED lights; Fault LED blinks during configure<br>operation |
| 5              | Operation successful; Power LED remains on                       |

**TABLE 2-4** Adding a Card – Fault Encountered

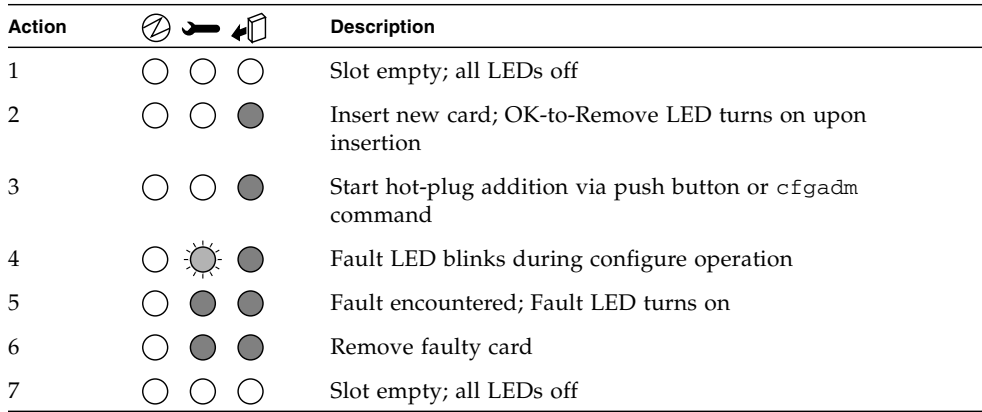

# <span id="page-21-0"></span>How to Identify Cards and Slots

**Note –** Internal access to the Sun Fire V890 system is restricted to qualified service personnel. Installation procedures for internal components are covered in the *Sun Fire V890 Server Service Manual*, which is included on the *Sun Fire V890 Server Online Documentation CD*.

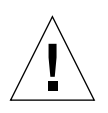

**Caution –** Hazardous energy levels are present inside the system when the system remains connected to a power source, regardless of the keyswitch position. Also, hazardous energy levels are present in the system's batteries even when all AC power cords are disconnected. Follow the safety procedures in your system Owner's Guide or Service Manual.

<span id="page-21-1"></span>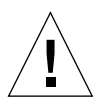

**Caution –** Avoid keeping doors open for extended periods of time while the system is operating. All doors must be closed to prevent automatic thermal shutdown.

#### Identifying a Card Inside the System

#### **1. Check the system front panel LEDs.**

If a card is faulty, a directional LED on the front panel display turns on and points to the side of the system where the card is located. If a card is ready for you to remove after a successful DR operation, the OK-to-Remove LED turns on and a directional LED indicates the location of the card. For additional details on the system front panel LEDs, see the *Sun Fire V890 Server Owner's Guide*.

#### **2. Open the appropriate side access door and check the interior status LEDs.**

Inside the system, a Fault LED turns on to indicate which slot contains the faulty card. After a successful DR remove operation, an OK-to-Remove LED turns on to indicate which slot contains the card to be removed. For more information, see ["About the Status LEDs" on page](#page-19-0) 12.

### Identifying a Card or Slot From a System Console

- <span id="page-22-0"></span>**1. Log in to the system as superuser.**
- **2. Type the** cfgadm **command to display detailed status information for the system's PCI slots.**

#### # **cfgadm**

The command output identifies each slot and any cards occupying those slots. For more information, see ["How to Display Card Status" on page](#page-14-1) 7.

**3. Determine the attachment point ID for the card to be removed, or the slot where you will add the new card.**

To identify a faulty card, look in the Condition column of the cfgadm output for cards marked failed, failing, or unusable. The Ap\_Id column indicates the slot's attachment point ID.

### <span id="page-22-1"></span>How to Prepare a PCI Card for Removal

#### What to Do

<span id="page-22-2"></span>**1. Terminate usage of all devices on the card.**

All I/O devices must be closed before they can be unconfigured. Ensure that any networking interfaces on the card are not in use. All storage devices attached to the card must be unmounted and closed.

- To identify the components that are on the card to be unconfigured, use the  $prtdiag(1M)$ ,  $ifconfig(1M)$ ,  $mount(1M)$ ,  $df(1)$ ,  $ps(1)$ ,  $or swap(1M)$ commands.
- $\blacksquare$  To see which processes have these devices open, use the fuser (1M) command.
- Warn all users to stop using the functions that the card provides.
- **2. Use the** ifconfig **command to terminate usage of any network interfaces on the card.**

**Note –** You cannot terminate the usage of network interfaces if the network interface is the primary network interface and no alternate path is available.

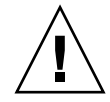

- **3. If any disk partitions that the card controls are used for swap space, remove them from the swap configuration.**
- **4. Use the** umount(1M) **command to unmount any file systems, including Solstice DiskSuite™ metadevices, residing on disk partitions controlled by the card.**

**Note –** Use the lockfs command to place a hard lock on the file systems before unmounting them.

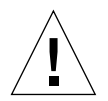

**Caution –** Unmounting file systems may affect NFS client systems.

**5. Remove any Solstice DiskSuite databases from disk partitions that the card controls.** 

The location of Solstice DiskSuite databases is chosen by the system user and can be changed.

- **6. For any process that directly opens a device or raw partition that the card controls, either kill the process using the** kill **command, or direct the process to close the open device on the card.**
- **7. If a detach-unsafe device is present on the card, close all instances of the device and use** modunload(1M) **to unload the driver.**

See ["How to Remove PCI Cards That Use Detach-Unsafe Drivers" on page](#page-26-0) 19

#### <span id="page-23-0"></span>What Next

To remove a PCI card, see ["How to Remove a PCI Card" on page](#page-24-0) 17.

# <span id="page-24-0"></span>How to Remove a PCI Card

**Note –** Internal access to the Sun Fire V890 system is restricted to qualified service personnel. Installation procedures for internal components are covered in the *Sun Fire V890 Server Service Manual*, which is included on the *Sun Fire V890 Server Online Documentation CD*.

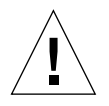

**Caution** – Hazardous energy levels are present inside the system when the system remains connected to a power source, regardless of the keyswitch position. Also, hazardous energy levels are present in the system's batteries even when all AC power cords are disconnected. Be sure to follow the safety procedures in your system Owner's Guide or Service Manual.

<span id="page-24-1"></span>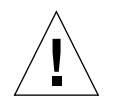

**Caution –** Avoid keeping doors open for extended periods of time while the system is operating. All doors must be closed to prevent automatic thermal shutdown.

### Before You Begin

- Make sure that your system meets all DR requirements; see "About Dynamic [Reconfiguration Requirements" on page](#page-11-4) 4.
- Identify the card to be removed; see "How to Identify Cards and Slots" on [page](#page-21-0) 14.
- Stop all activity on the card to be removed; see "How to Prepare a PCI Card for [Removal" on page](#page-22-1) 15.

### What to Do

<span id="page-24-2"></span>**1. A qualified service professional should open the appropriate side access door.**

See "How to Open the Side Access Doors" in the *Sun Fire V890 Server Owner's Guide*.

If you are replacing a faulty card a Fault LED inside the system illuminates to indicate which slot contains the faulty card. See ["About the Status LEDs" on](#page-19-0)  [page](#page-19-0) 12.

**2. Use a hot-plug push button or the** cfgadm **command to initiate the hot-plug operation.**

- If you are working near the system, press the push button for the slot that contains the card to be removed.
- If you are working at a system console, enter the following cfgadm command and the attachment point ID for the card to be removed:

# **cfgadm -c disconnect** *ap\_id*

**Note –** You can also initiate hot-plug operations through a graphical user interface using a version of Sun Management Center software that supports DR operations. For more information, refer to the *Sun Management Center Software User's Guide* and the *Sun Management Center Software Supplement for High-End Entry Servers (Workgroup Servers)*.

The Fault LED for the slot blinks while the card is being unconfigured.

**3. When the OK-to-Remove LED illuminates, remove the card from its slot.**

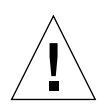

**Caution –** Do not remove a card until the OK-to-Remove LED illuminates; otherwise, the system will crash.

Refer to the *Sun Fire V890 Server Service Manual* for removal and replacement procedures. If the OK-to-Remove LED never turns on, the process has failed.

If a replacement card is not immediately available, you can leave the failed card in the system until a replacement arrives.

**Note –** After a card is removed, the DR software automatically executes the Solaris devfsadm command. The devfsadm command updates the /etc/path\_to\_inst file to remove any physical path names for devices associated with the card. The same path names are removed from the /devices hierarchy and associated links are removed from the /dev directory.

**4. If you unloaded any detach-unsafe drivers before removing a PCI card, reload any drivers that are required by other devices in the system.**

#### <span id="page-25-0"></span>What Next

To add a new PCI card, see ["How to Add a PCI Card" on page](#page-27-0) 20.

## <span id="page-26-3"></span><span id="page-26-0"></span>How to Remove PCI Cards That Use Detach-Unsafe Drivers

Some drivers do not yet support DR on Sun Fire V890 systems. DR cannot detach these drivers, but you can remove some undetachable drivers manually using the following procedure.

#### What to Do

- <span id="page-26-1"></span>**1. Stop usage of all detach-unsafe devices on the card to be removed.**
- **2. Stop usage of all other devices of the same type used throughout the entire system.**

The system can use these devices after the DR unconfigure operation is complete.

- **3. Use the appropriate UNIX commands to manually close all instances of the affected drivers.**
- **4. Use the** modinfo(1M) **command to find the module IDs of the drivers, then use the** modunload(1M) **command to unload them.**

**Note –** Many third-party drivers (those purchased from vendors other than Sun Microsystems) do not support the standard Solaris modunload(1M) interface. Conditions that invoke the driver functions occur infrequently during normal operation, and these functions may sometimes be missing or work improperly. Sun Microsystems suggests that you test these driver functions on a development system during the qualification and installation phases of any third-party device.

#### <span id="page-26-2"></span>What Next

To remove a PCI card, see ["How to Remove a PCI Card" on page](#page-24-0) 17.

# <span id="page-27-0"></span>How to Add a PCI Card

**Note –** Internal access to the Sun Fire V890 system is restricted to qualified service personnel. Installation procedures for internal components are covered in the *Sun Fire V890 Server Service Manual*, which is included on the *Sun Fire V890 Server Online Documentation CD*.

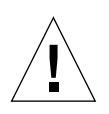

**Caution** – Hazardous energy levels are present inside the system when the system remains connected to a power source, regardless of the keyswitch position. Also, hazardous energy levels are present in the system's batteries even when all AC power cords are disconnected. Be sure to follow the safety procedures in your system Owner's Guide or Service Manual.

<span id="page-27-1"></span>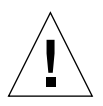

**Caution –** Avoid keeping doors open for extended periods of time while the system is operating. All doors must be closed to prevent automatic thermal shutdown.

### Before You Begin

- Make sure that your system meets all DR requirements; see "About Dynamic [Reconfiguration Requirements" on page](#page-11-4) 4.
- Identify the slot where the card will be installed; see "How to Identify Cards and [Slots" on page](#page-21-0) 14.

**Caution** – Inserting a faulty card may cause a system crash. Use only cards that are known to function properly.

#### What to Do

- <span id="page-27-2"></span>**1. Verify that the selected slot is ready to receive the new card.**
	- If you are working inside the system, confirm that all three LEDs for the slot are off.

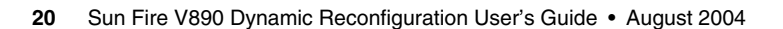

■ If you are working at a system console, use the cfgadm command to verify that the slot is ready. See ["How to Display Card Status" on page](#page-14-1) 7.

# **cfgadm**

Confirm in the cfgadm output that the selected slot's status in the Receptacle column is empty or disconnected and that in the Occupant column it shows unconfigured.

**2. Physically install the card into the slot.**

Refer to the *Sun Fire V890 Server Service Manual* for removal and replacement procedures.

- **3. Connect any cables or interface modules to the card.**
- **4. Use a hot-plug push button or the** cfgadm **command to initiate the hot-plug operation.**

If you are working near the system, press the push button for the slot that contains the new card.

If you are working at a console, enter the following cfgadm command and the attachment point ID for the selected slot:

```
# cfgadm -c configure ap_id
```
**Note –** You can also initiate hot-plug operations through a graphical user interface using a version of Sun Management Center software that supports DR operations. For more information, refer to the *Sun Management Center Software User's Guide* and the *Sun Management Center Software Supplement for High-End Entry Servers (Workgroup Servers)*.

The Fault LED for the slot blinks while the card is being configured. When the Fault LED stops blinking, the process is complete. If the Fault LED turns on instead, the process has failed.

**Note –** If the process fails, the slot is automatically powered off. In order to power up the slot and execute the card's on-board diagnostics, you must first use the  $-x$ poweron option of the cfgadm command.

**Note –** After a card is added, the DR software automatically executes the Solaris devfsadm command to reconfigure all of the card's devices. The devfsadm command updates the /etc/path\_to\_inst file with physical path names for the new devices. The same path names are added to the /devices hierarchy and appropriate links are created in the /dev directory.

- **5. Perform any final configuration steps as needed.**
	- **a. Activate the devices on the card using the** mount **and** ifconfig **commands, as appropriate.**
	- **b. Restore or create any desired swap partitions.**
	- **c. Restore or create any desired multipathing and/or volume management configurations.**